## Table des matières

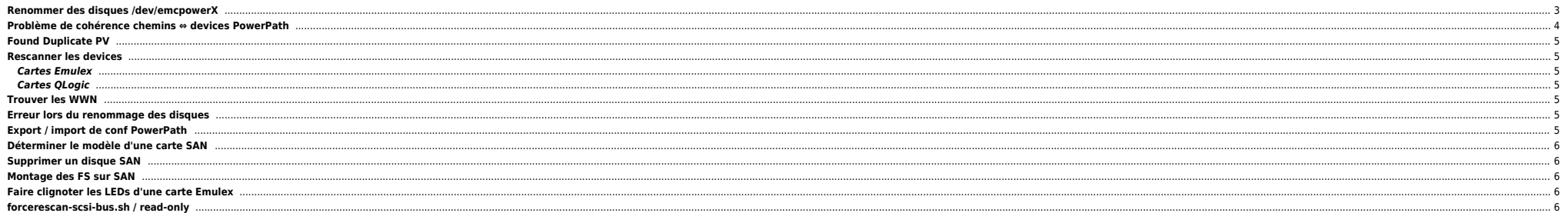

# <span id="page-2-0"></span>**Renommer des disques /dev/emcpowerX**

Soit 2 noeuds d'un cluster : noeud1 et noeud2. Chaque noeud dispose de plusieurs disques SAN /dev/emcopwerX visibles par chacun. Pour monter un cluster on doit avoir les mêmes noms de disques correspondants au même ID logi PowerPath perd les pédales au boot et on peut avoir la la conf suivante :

**noeud1**

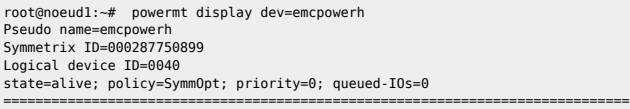

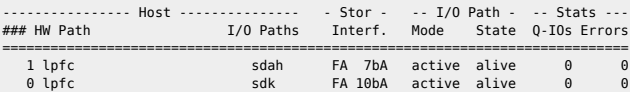

**noeud2**

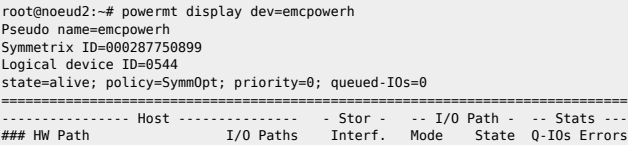

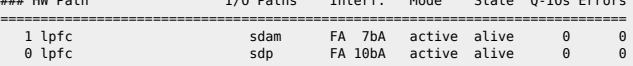

Ce qui nous intéresse ici est le Logical device ID. On prend une machine de référence, ici c'est le noeud1. Soit pour le disque **emcpowerh** :

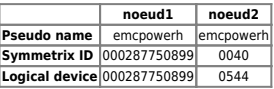

On voit bien que le disque emcpowerh n'est pas le même pour les 2 noeuds. On pourrait avoir une baie différente (c'est-à-dire un Symmetrix ID différent). Dans ce cas le Logical device iD suffrait quand même (à moins d'avoi

On renomme d'abord l'emcpowerh sur le noeud2 avec un nom libre (sinon on ne peut pas bosser dessus) :

root@noeud2:~# emcpadm getfree -n 5 -b emcpowerh

Next free pseudo device name(s) from emcpowerh are:

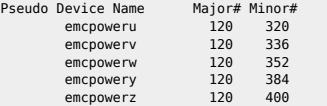

root@noeud2:~# emcpadm rename -s emcpowerh -t emcpoweru

Quel est le disque ayant l'ID 0040 (cf. noeud1)

```
root@noeud2:~# powermt display dev=all|grep -B 2 0040
Pseudo name=emcpowerm
Symmetrix ID=000287750899
Logical device ID=0040
```
 $\bullet$  On le renomme :

root@noeud2:~# emcpadm rename -s emcpowerm -t emcpowerh

Et voila résultat :

root@noeud2:~# powermt display dev=emcpowerh Pseudo name=emcpowerh Symmetrix ID=000287750899 Logical device ID=0040

## state=alive; policy=SymmOpt; priority=0; queued-IOs=0

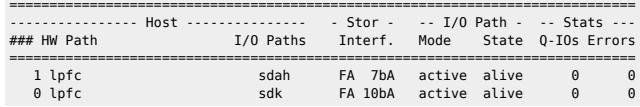

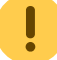

Quand tout est OK ne pas oublier de faire un **powermt save** sur le noeud modifié.

# <span id="page-3-0"></span>**Problème de cohérence chemins ⇔ devices PowerPath**

Lorsqu'on utilise des commandes LVM on peut obtenir ces erreurs :

root@server1101582:/# vgchange -an vg\_vrk1 vg\_vrk2 vg\_vrk2\_raw 0 logical volume(s) in volume group "vg vrk1" now active Can't deactivate volume group "vg\_vrk2" with 5 open logical volume(s)

Found duplicate PV ZjelLvmkIdZxspuWDvgbHtWe1Mt6dWy0: using /dev/sdq not /dev/emcpowere Found duplicate PV iboistKzZhnuI7vamjgSCbjNx98BNLfa: using /dev/sdag not /dev/emcpowerf Found duplicate PV 3ePFHbke6WBeWbWRjHmk0DipIbzo2IxH: using /dev/sdb not /dev/emcpowerg Found duplicate PV SakxwlEATnYsYk6GpUhq52QCGQTzFaDW: using /dev/sdr not /dev/emcpowerb

De la même facon lors d'un vgdisplay on ne voit que les chemins et non pas les emcpowerX. Ce qui est incorrect car on doit utiliser les disques PowerPath, dans le cas contraire on risque de sérieux soucis si un chemin lâch

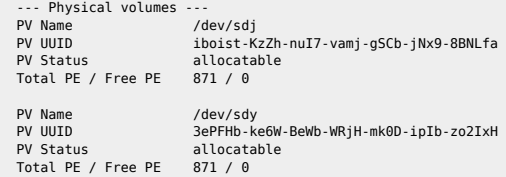

En il peut s'agir soit d'une erreur de manipulation (un pvcreate sur un /dev/sdX) ou d'un mauvais filtre utilisé dans /etc/lvm/lvm.conf. Par défaut le filtre ci-dessous est utilisé :

#### **filter = [ "a/.\*/" ]**

Comme on utilise des emcpowerX il faut modifier le filtre. En effet la couche LVM trouve des PV identiques si elle scanne l'emcpowerX et ses n chemins. Et donc elle utilise le premier qu'elle trouve. On peut modifier le fi

#### **filter = [ "a/emcpower/","a/c0d0.\*/","r/.\*/" ]**

ou

**filter = [ "a/emcpower/", "a/sda[1-9]\$/", "r/sd.\*/", "r/disk.\*/", "r|/dev/cdrom|", "a/.\*/" ]**

A adapter selon les besoins.

Ensuite un **vgscan** pour remettre d'équerre :

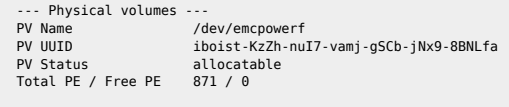

PV Name /dev/emcpowerg PV UUID 3ePFHb-ke6W-BeWb-WRjH-mk0D-ipIb-zo2IxH allocatable Total PE / Free PE 871 / 0

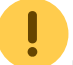

Parfois en RHEL3 le package lvm est trop ancien et ne permet pas de travailler avec le LVM sur des devices PowerPath ... Il faut donc mettre à jour le package.

## <span id="page-4-0"></span>**Found Duplicate PV**

Le filtre dans le fichier /etc/lvm/lym.conf n'est pas correct. Le système voit plusieurs PVs identiques à cause de PowerPath : un device PowerPath = 2n devices. Pour cela on peut utiliser ce filtre (à adapter selon ses bes

filter = [ "a/emcpower/","a/sda/","r/.\*/" ]

On accepte tous les devices emcpower, sda et on rejette les autres. Penser à lancer un vgscan par la suite.

## <span id="page-4-1"></span>**Rescanner les devices**

## <span id="page-4-2"></span>**Cartes Emulex**

/usr/sbin/lpfc/lun\_scan all

Ce qui revient à faire :

echo '- - -' > /sys/class/scsi host/host[1,2,3,...n]/scan

## <span id="page-4-3"></span>**Cartes QLogic**

echo "scsi-qlascan" > /proc/scsi/qla2xxx/1 echo "scsi-qlascan" > /proc/scsi/qla2xxx/1 echo "scsi-qlascan" > /proc/scsi/qla2xxx/2 echo "scsi-qlascan" > /proc/scsi/qla2xxx/3 echo "scsi-qlascan" > /proc/scsi/qla2xxx/4 echo "- - -" > /sys/class/scsi\_host/host1/scan echo "- - -" > /sys/class/scsi\_host/host2/scan echo "- - -" > /sys/class/scsi\_host/host3/scan echo "- - -" > /sys/class/scsi\_host/host4/scan

## <span id="page-4-4"></span>**Trouver les WWN**

 $\bullet$  RHEL4

```
root@server7410521:/sys/class/scsi_host# cat host3/port_name
0x10000000c9840edb
root@server7410521:/sys/class/scsi_host# cat host4/port_name
0x10000000c9840ca5
```
 $\bullet$  RHFL5

root@server9011354:/sys/class/fc\_host/host1# cat port\_name 0x10000000c97565ca

## <span id="page-4-5"></span>**Erreur lors du renommage des disques**

Un disque à priori non utilisé ne peut pas être renommé et la commande emcpadm renamepseudo renvoit une erreur du style cannot renamed pseudo device currently in use. Il suffit d'utiliser la commande emcppurqe (sans paramè

# <span id="page-4-6"></span>**Export / import de conf PowerPath**

emcpadm export -f /tmp/emcpower.xml emcpadm import -f /tmp/emcpower.xml

ou

emcpadm export\_mappings -f /tmp/emcpower.xml emcpadm import mappings -f /tmp/emcpower.xml

⇒ évite se de retaper tous les emcpadm rename sur d'autres noeuds d'un cluster par ex.

## <span id="page-5-0"></span>**Déterminer le modèle d'une carte SAN**

Si aucun outil n'est installé (hbanyware par ex.)

#### lpsci

grep -i emulex -A 4 /etc/sysconfig/hwconf|grep deviceId|sort -u

Puis checker sur un site comme [http://www.pcidatabase.com/vendor\\_details.php?id=607](http://www.pcidatabase.com/vendor_details.php?id=607)

**Avec hbanyware :** 

/usr/sbin/hbanyware/hbacmd listhbas /usr/sbin/hbanyware/hbacmd hbaAttributes "Port WWN" de la carte

# <span id="page-5-1"></span>**Supprimer un disque SAN**

Pour supprimer proprement un device SAN sur un linux :

- supprimer le disque du VG (vgreduce) ou du DG (si VxFs → vxdg -g DG rmdisk DISK)
- si PowerPath : powermt remove du emcpower
- si multipath : multipath -ll pour récupérer l'ID, puis dmsetup remove ID

Enfin on supprime les /dev/sdX avec :

echo 1 > /sys/block/sdX/device/delete

## <span id="page-5-2"></span>**Montage des FS sur SAN**

Rajouter \_netdev pour les FS sur du SAN si PowerPath ne démarre pas comme prévu (si filtré dans /etc/lvm.conf)

## <span id="page-5-3"></span>**Faire clignoter les LEDs d'une carte Emulex**

# hbacmd ListHBAs

Manageable HBA List Port WWN : 10:00:00:00:c9:4f:d2:05 Node WWN : 20:00:00:00:c9:4f:d2:05 Fabric Name: 10:00:08:00:88:a0:92:2f Flags : 8000f980 Host Name : parsl3004325<br>Mfg : Emulex Corpor  $\frac{1}{2}$  : Emulex Corporation Port WWN : 10:00:00:00:c9:34:24:d9 Node WWN : 20:00:00:00:c9:34:24:d9 Fabric Name: 10:00:08:00:88:04:2a:2f Flags : 8000f980 Host Name : parsl3004325 Mfg : Emulex Corporation

# hbacmd GetBeacon 10:00:00:00:c9:4f:d2:05  $Bearon state = 'Off$ 

# hbacmd SetBeacon 10:00:00:00:c9:4f:d2:05 1 Beacon state successfully set to ON.

# hbacmd GetBeacon 10:00:00:00:c9:4f:d2:05 Beacon state = 'On'

## <span id="page-5-4"></span>**forcerescan-scsi-bus.sh / read-only**

Issue : When I execute rescan-scsi-bus.sh –forcerescan on a system with SAN LUNs, all filesystems become read-only.

**•** Resolution :

host0: local device host1: local device host2: SAN device

rescan-scsi-bus.sh --forcerescan --hosts=2

From: <https://unix.ndlp.info/>- **Where there is a shell, there is a way**

Permanent link: **[https://unix.ndlp.info/doku.php/informatique:nix:linux:linux\\_san](https://unix.ndlp.info/doku.php/informatique:nix:linux:linux_san)**

Last update: **2018/01/11 08:43**